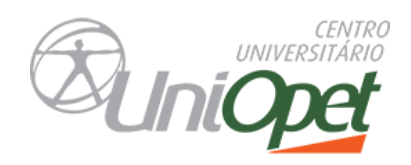

Aluno UniOpet,

As avaliações das disciplinas semestrais e das disciplinas cursadas na fase 4, serão realizadas online (até a segunda ordem), sendo assim, conforme calendário acadêmico, as avaliações deverão ser realizadas no período de:

- ➢ **Data início: 29/06/2023 às 8h**
- ➢ **Data término: 30/06/2023 às 23h55**
- ➢ **Valor da Prova: 6,0 pontos**

Dentro desse período você terá autonomia para escolher o melhor dia e horário para realizar a avaliação. Organize seu tempo e busque realizar sua(s) prova(s) com antecedência para evitar contratempos, lembre-se que este prazo não será prorrogado, desta forma, se ultrapassar a data e/ou o horário final de finalização, sua prova será zerada.

## **IMPORTANTE: Leia com atenção as orientações abaixo para a realização das avaliações:**

- ❖ A avaliação não precisa de senha. Ao clicar em: **Iniciar a tentativa,** o cronômetro é acionado.
- ❖ **Tempo de duração de cada prova 2hs** uma janela com o relógio é exibida com a contagem regressiva.
- ❖ É obrigatória a finalização da avaliação dentro do tempo estipulado antes do encerramento do cronômetro de 2h – **O acadêmico que ultrapassar o tempo determinado, terá sua tentativa zerada automaticamente**.
- ❖ Não é permitido consulta durante a realização da avaliação. Todo o percurso de acessos que realiza durante a prova fica registrado.
- ❖ **Você terá 3 Tentativas**. Só deverá fechar o arquivo após a finalização, caso contrário perderá a sua tentativa.
- ❖ Após a conclusão do prazo, o sistema será fechado, e não será possível realizar a avaliação.

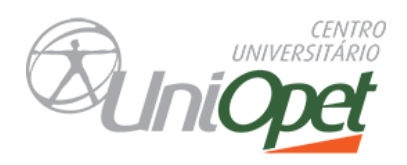

## **Dicas para um bom andamento da prova:**

- Antes de realizar a avaliação, lembre -se de revisar o conteúdo.
- $\overline{\phantom{a}}$  Realize a avaliação, com calma 2h é tempo suficiente para finalização.
- Leia as questões com atenção, releia mais de uma vez se precisar.
- $\frac{1}{2}$  Só assinale a alternativa quando tiver certeza.
- **↓** Serão 10 questões objetivas.
- $\ddot{+}$  Lembre-se que você possui 3 tentativas, use com sabedoria: caso tenha algum problema na conexão, trave a prova, internet seja interrompida, falta de energia elétrica, etc.
- ↓ Não deixe para realizar a Avaliação na última hora, evite imprevistos.

## **Passo a Passo para acessar a Avaliação:**

Acesse o site: www.opet.com.br

Aluno On-line/ Menu Conteúdo / Moodle ou caso tenha alguma inconsistência Acesse direto a sala virtual com seu login e senha: https://uniopet.myopenlms.net

Escolha a disciplina que irá realizar a prova, acesse a disciplina, no menu clique no ícone AVALIAÇÕES (conforme simulação abaixo).

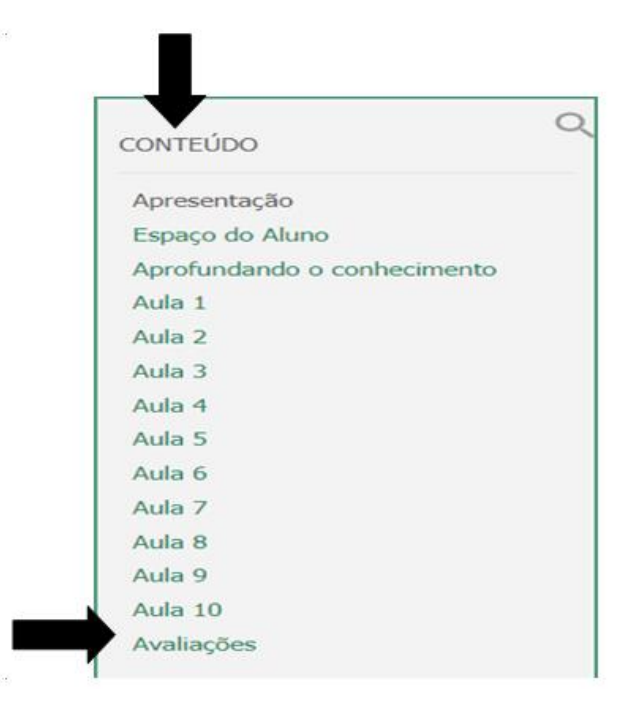

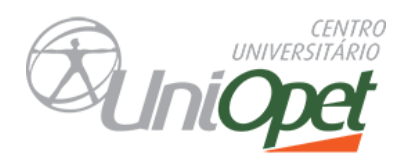

Abrirá uma nova janela, clique em **Avaliação Fases** (conforme simulação abaixo).

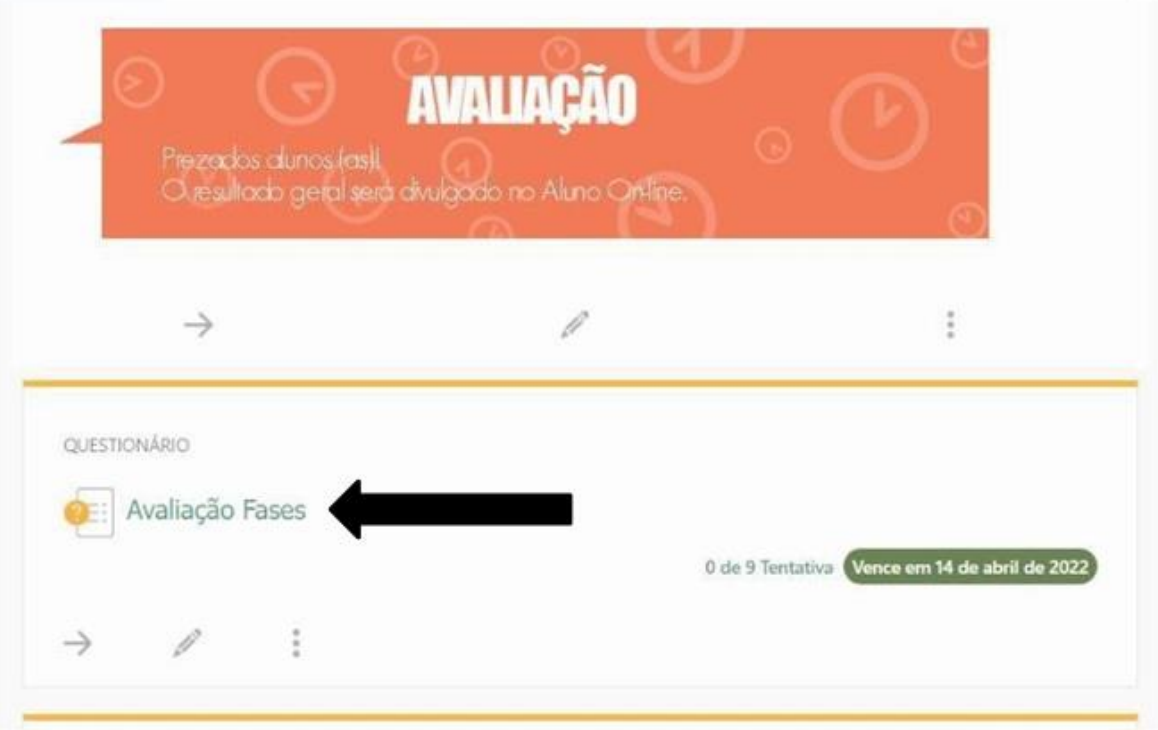

Leia com atenção as informações antes de iniciar a prova, em seguida clique em **Iniciar a tentativa**.

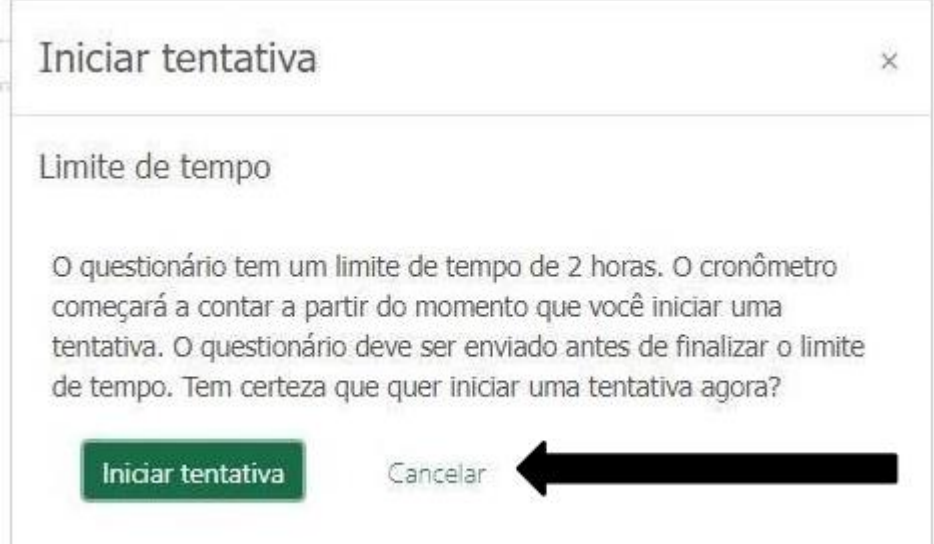

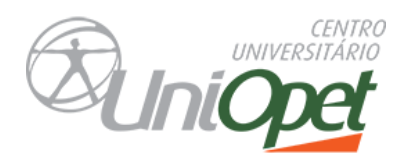

Ao clicar em iniciar, abrirá a prova e o tempo começa a registrar, não é permitido sair, após iniciar, você deverá prosseguir com a tentativa até o final.

Após responder às questões, clique no botão **Finalizar a tentativa** (conforme simulação abaixo), para que a sua Avaliação seja salva. Caso precise retornar à prova para responder questões em aberto, clique em **Retornar à tentativa**.

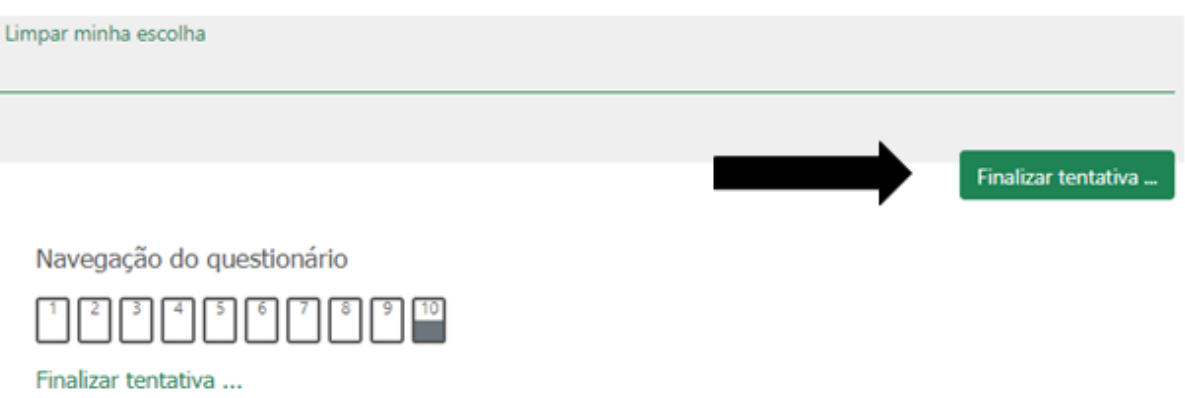

Note que as questões respondidas já aparecerão na tela como salva.

## Avaliação Semestral Resumo de tentativas

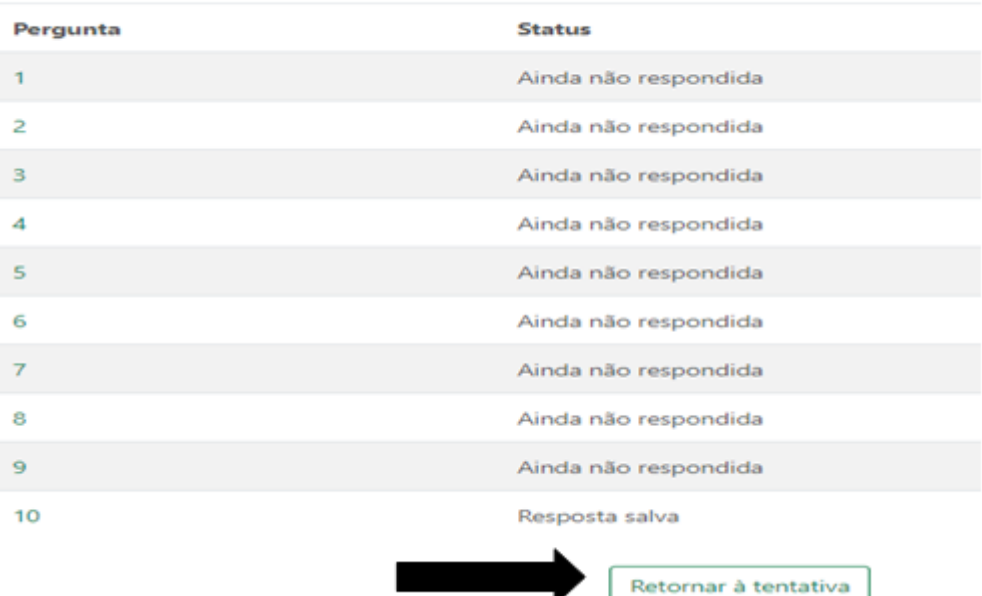

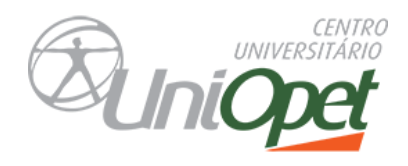

Para finalizar e enviar o Questionário você deverá obrigatoriamente clicar em **enviar tudo e terminar**.

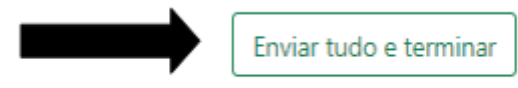

**Observação:** Aos alunos que por forças adversas não realizarem a avaliação dentro do prazo determinado, poderão solicitar a Avaliação substitutiva (conforme prazos definidos no calendário acadêmico), ou estará automaticamente para exame final.

Sucesso nos estudos e uma ótima avaliação.

Atenciosamente Equipe Multidisciplinar.

**"Não há saber mais ou saber menos: há saberes diferentes". Paulo Freire**